# **Remote Class Software Resources**

#### **Pro Tools Ultimate 30 Day trial:**

- 1. Sign in, or create an account at account.avid.com
- 2. Get the trial version here: <a href="https://my.avid.com/get/pro-tools-ultimate-trial/llokAccount">https://my.avid.com/get/pro-tools-ultimate-trial/llokAccount</a>
- 3. If you DON'T have an existing ilok account, click "Confirm"
- 4. If you have an existing ilok account, enter it at the bottom and click "Submit".

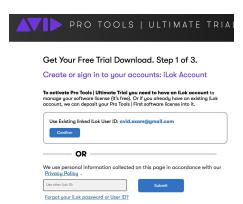

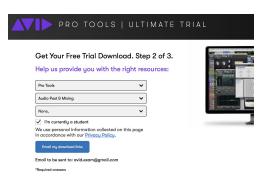

5. Log into your mail, in a few minutes you receive a link to download.

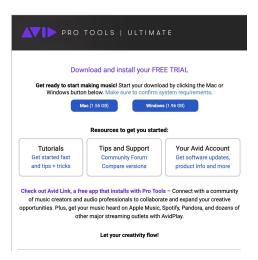

6. Download and install the correct version for your operating system.

7. Following installation locate and launch iLok Manager in your Application folder or in your Program Files Folder.

- Log in with the avid account credentials (or ilok credentials if you used an existing account in step 3.
- Drag the "Pro Tools Ultimate Subscription Bundle" license into the user's Cloud license pool. <u>See a video here</u>.
- 10. Launch Pro Tools. And log in with your iLok Credentials when prompted.

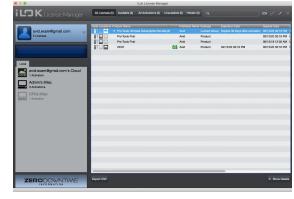

### Media Composer Ultimate 30 Day trial (Catalina users see below):

- 1. Sign in, or create an account at account.avid.com
- 2. Get the trial version here: <a href="https://my.avid.com/get/media-composer-ultimate-trial">https://my.avid.com/get/media-composer-ultimate-trial</a>
  NOTE: This will not work with Catalina. Catalina users see below.

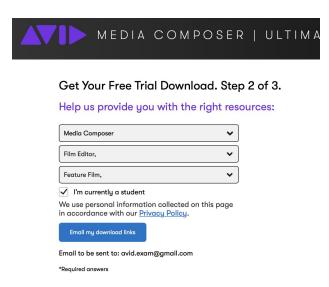

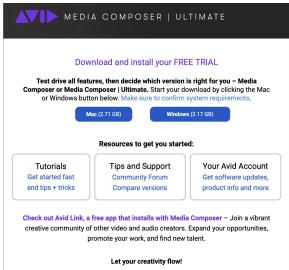

- 3. Sign in to your mail, in a few minutes you receive a link to download.
- 4. Download and install the correct version for your operating system (in some operating systems we found that you have to wait a long while for the installer to appear, be patient your computer will pull through). You'll be prompted to install "Avid Link", go ahead and install it, you'll need that too. Restart to complete the installation.
- Following the restart, click Show in the "Avid Link" in Menu bar software on mac or Taskbar on a Windows computer. <u>See video here</u>
- 6. Enter your email and password under profile.
- 7. Launch Avid Media Composer and select the Trial Mode.

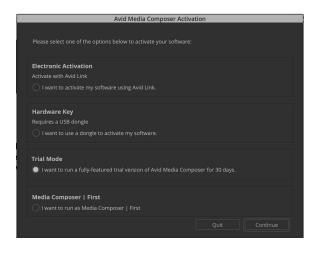

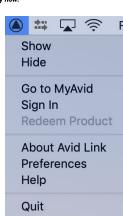

### Media Composer Beta - For Catalina Users:

- 1. Sign in, or create an account at account.avid.com
- 2. Click Access your account, next to Avid Download Center

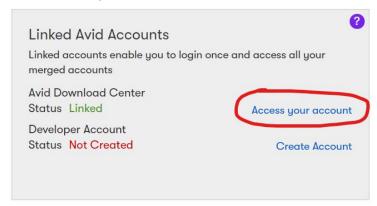

 Scroll to the bottom of the list and click PUBLIC BETA, or use this link: https://esd.avid.com/ProductInformation.aspx?id=127

NOTE: This is a beta version for Catalina users.

4. Click **Avid Media Composer** next to "2020.2 BETA" (This may be slightly different if a newer version is released.)

#### **Current Releases**

| Release     | Description         | Date Available |
|-------------|---------------------|----------------|
| 2020.2 BETA | Avid Media Composer | Jan 30, 2020   |

5. Click **DOWNLOAD** and run the installer once it finishes downloading.

### Autodesk Maya:

1) Autodesk has graciously offered free educational licenses for three years. Follow the prompts on <a href="mailto:this-page">this-page</a>, create an account using your @digitalfilmacademy.edu email.

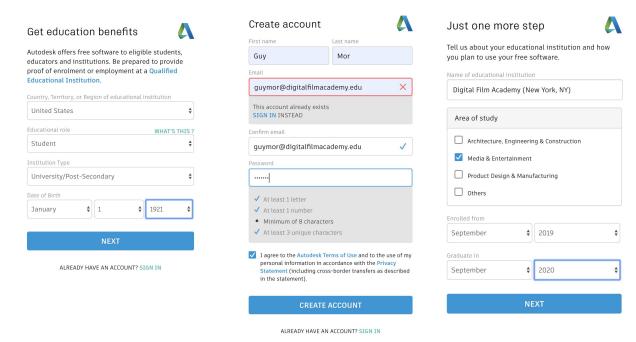

- 2) After establishing a valid user ( you may need to verify your email as well as go through a two-step verification process for your account, choose the SMS option at the bottom) Go back to <u>this page</u>, choose the 2020 version of Maya, your operating system and English. Take a picture of the serial and product key, you'll need it later.
- 3) Click "Browser Download". (on Windows, if you are not getting this option, change your selection to Maya 2019)
- 4) Install Maya after download.

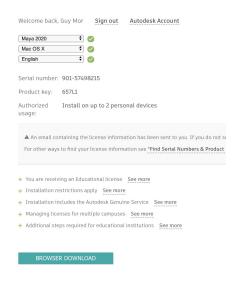

## **Adobe Photoshop, Premiere and After Effects:**

Sign up for a Student & Teacher free trial

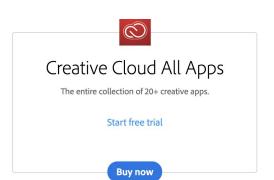

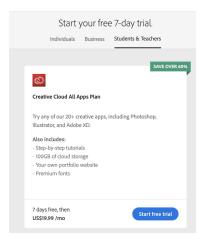

# **Movie Magic Scheduling and Budgeting:**

All Production Management students should have a version of Scheduling and Budgeting already installed, please contact administration if you do not.

#### **Final Draft:**

Final Draft has also graciously made available their trial software for 18 weeks. Sign up for the trial <u>here</u> using your @digitalfilmacademy.edu email. You will receive an email with a serial number and a link to the installer files.

#### **Davinci Resolve:**

Latest download available here.

here.